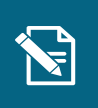

## **Opret bevilling**

**Navigationsseddel** 

**Step Handling Forventet resultat**

Denne navigationsseddel guider dig igennem, hvordan du opretter en bevilling. Der tages udgangspunkt i bevilling af "Personligt tillæg".

uugangspunkt i bevilling af Frefsorlingt ullæg.<br><mark>Du skal være opmærksom på</mark>, at den sagstype, som du vælger, kan påvirke, hvilke felter du 2. Service og præsenteret på, at serverger, på, servicet.<br>bliver præsenteret for og skal tage stilling til. nummer var de senen mage samming met siy<del>c</del>i, kali pav

Du kan i denne navigationsseddel få vejledning til flere forskellige opgaveforløb ift. oprettelse af bevilling for Personligt tillæg, herunder: Slovenigt moog, højerneder

- 1. Den manuelle fremgangsmåde for bevilling af et personligt tillæg. Start ved trin 1.
- 2. Den delvist automatiske proces, hvor KP modtager en ansøgning via kommunens selvbetjeningsløsning, hvor borger er berettiget ud fra de objektive kriterier, og borger har bilag i sin ansøgning. I det tilfælde vil KP starte opgaven i Træf afgørelse i sag-trinnet og have angivet Bevilget i Resultat. Start ved trin 5.

**Du skal være opmærksom på**, at KP **ikke** kan bevilge et personligt tillæg eller udvidet helbredstillæg til borger automatisk. Ved personligt tillæg kan systemet ikke sende manglerbrev automatisk.

3. Den delvist automatiske proces, hvor KP modtager en ansøgning via kommunens selvbetjeningsløsning, hvor borger ikke har vedhæftet et bilag, og/eller hvor borgers formue er uoplyst eller ikke aktuel. I det tilfælde vil KP starte opgaven i Send brev-trinnet og have prævalgt et Manglerbrev, som du kan vælge at sende til borger. Sagen vil have fået Afslag, men dette effektueres ikke, medmindre du endeligt godkender opgaven. Start ved trin 11.

**Du skal være opmærksom på**, at den delvist automatiske proces kun kan anvendes, hvis din kommune har tilladt automatisk sagsbehandling for personligt tillæg i systemadministrationen, og at opgaveforløbet i øvrigt kan påvirkes gennem de valg, som systemadministrator foretager i systemadministrationen.

**Du skal være opmærksom på,** at KP kun kan modtage data fra kommunens selvbetjeningsløsning, hvis selvbetjeningsløsningen er forbundet til KP.

**Henvisninger til brugervejledningen til sagsbehandler og medarbejder med økonomiopgaver**

Du kan læse mere om oprettelse af bevillinger i afsnit 4.9, samt du kan læse om de forskellige ydelser, der kan bevilges i afsnit 3.2 og om træk i afsnit 3.3.

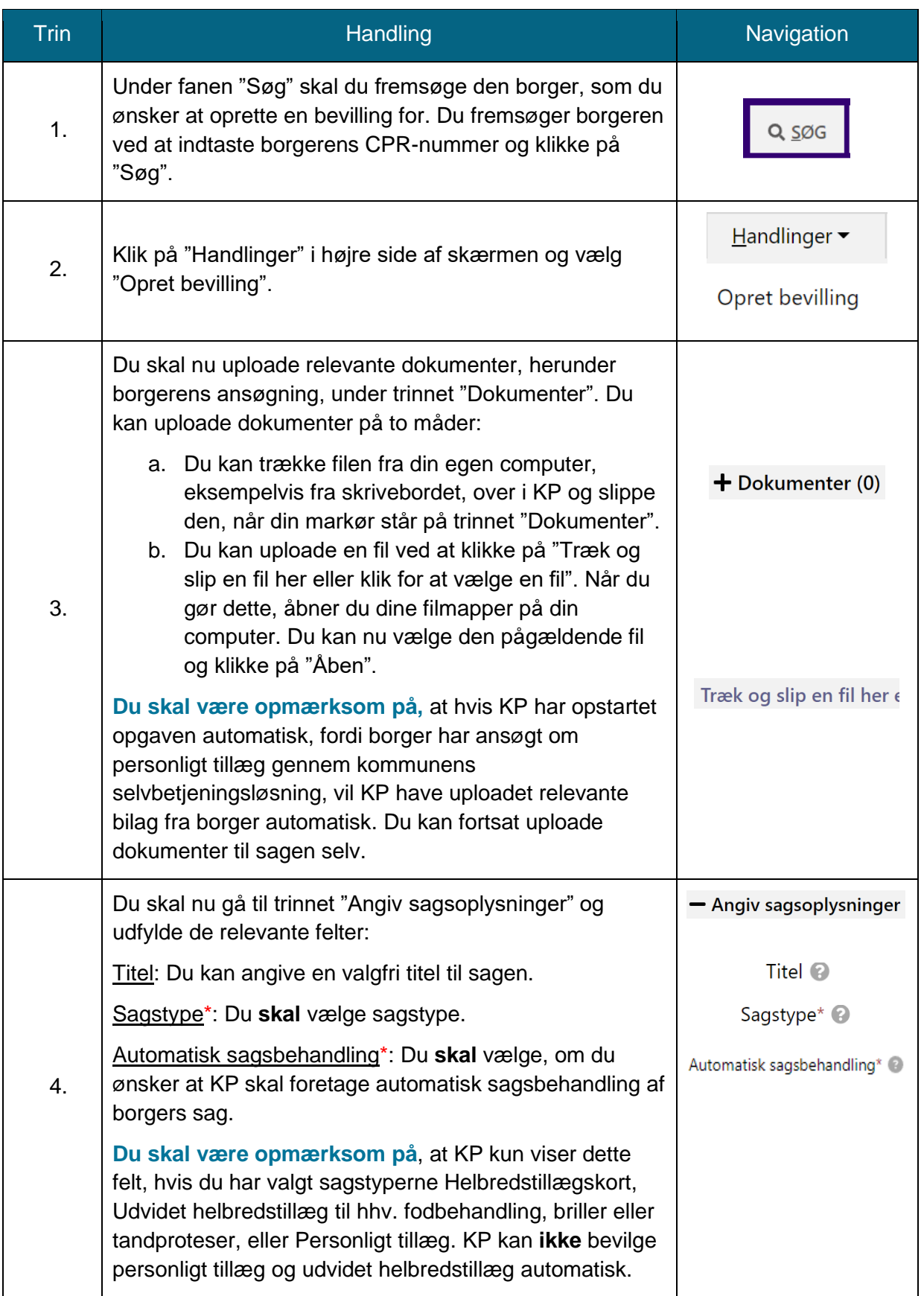

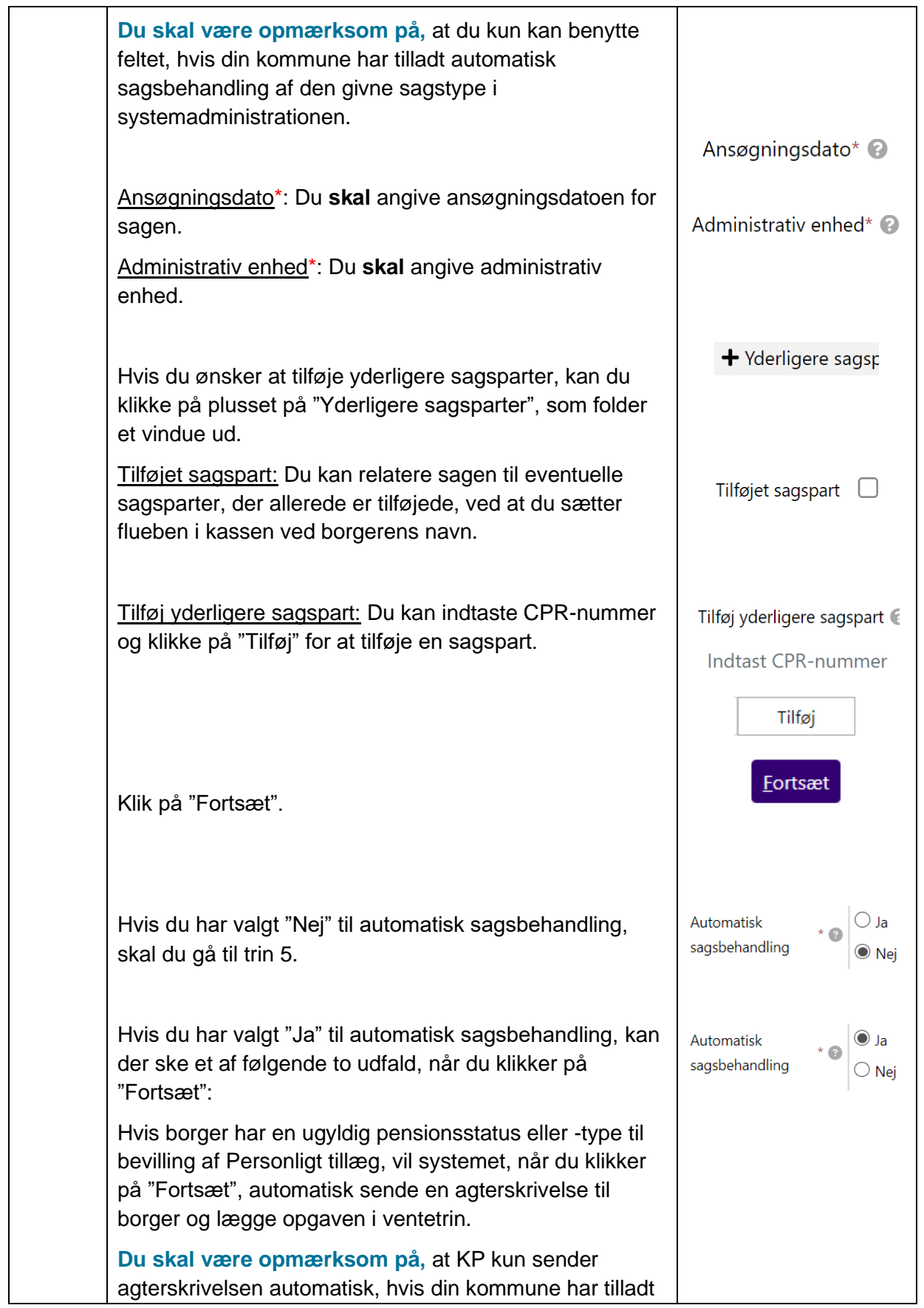

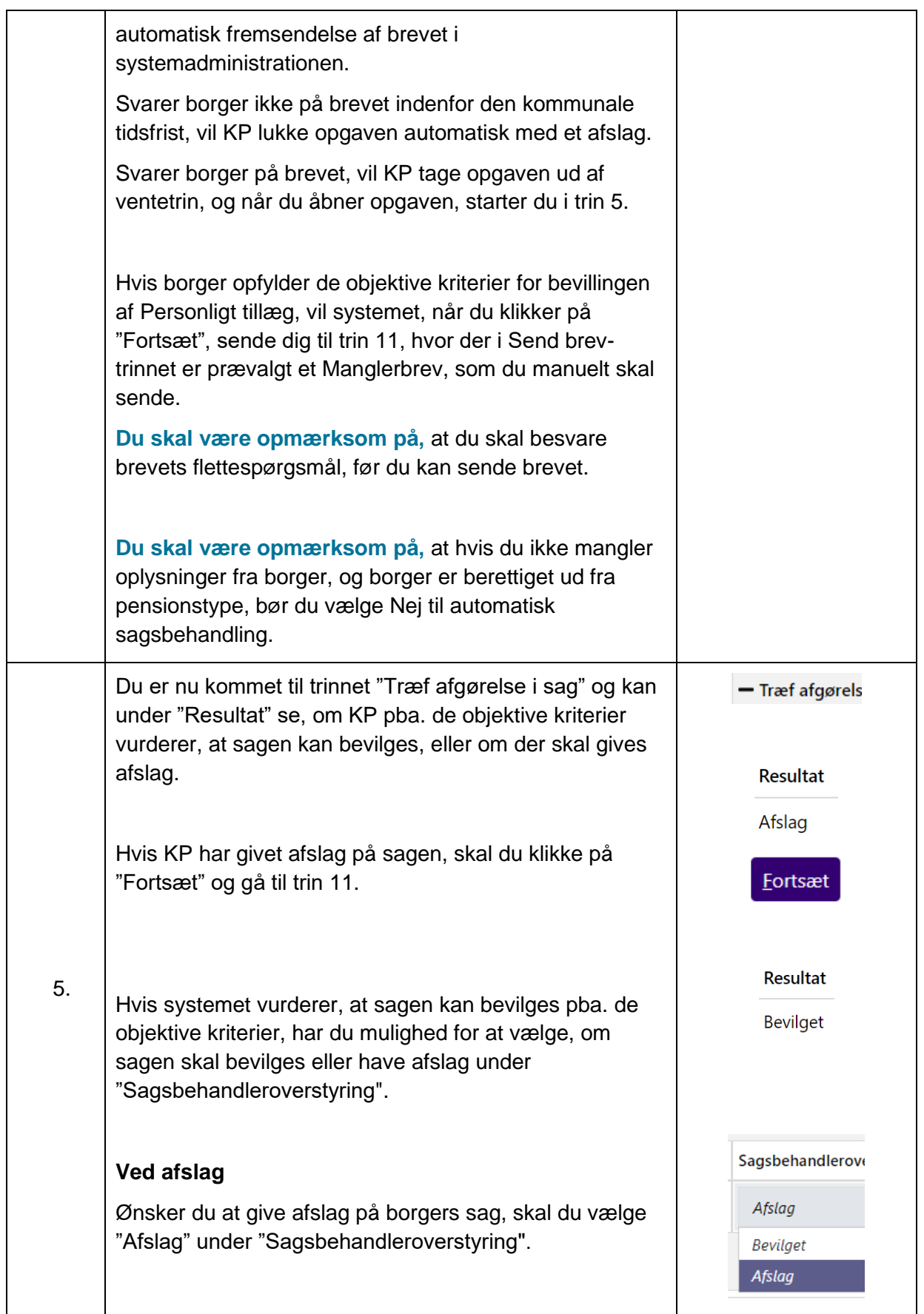

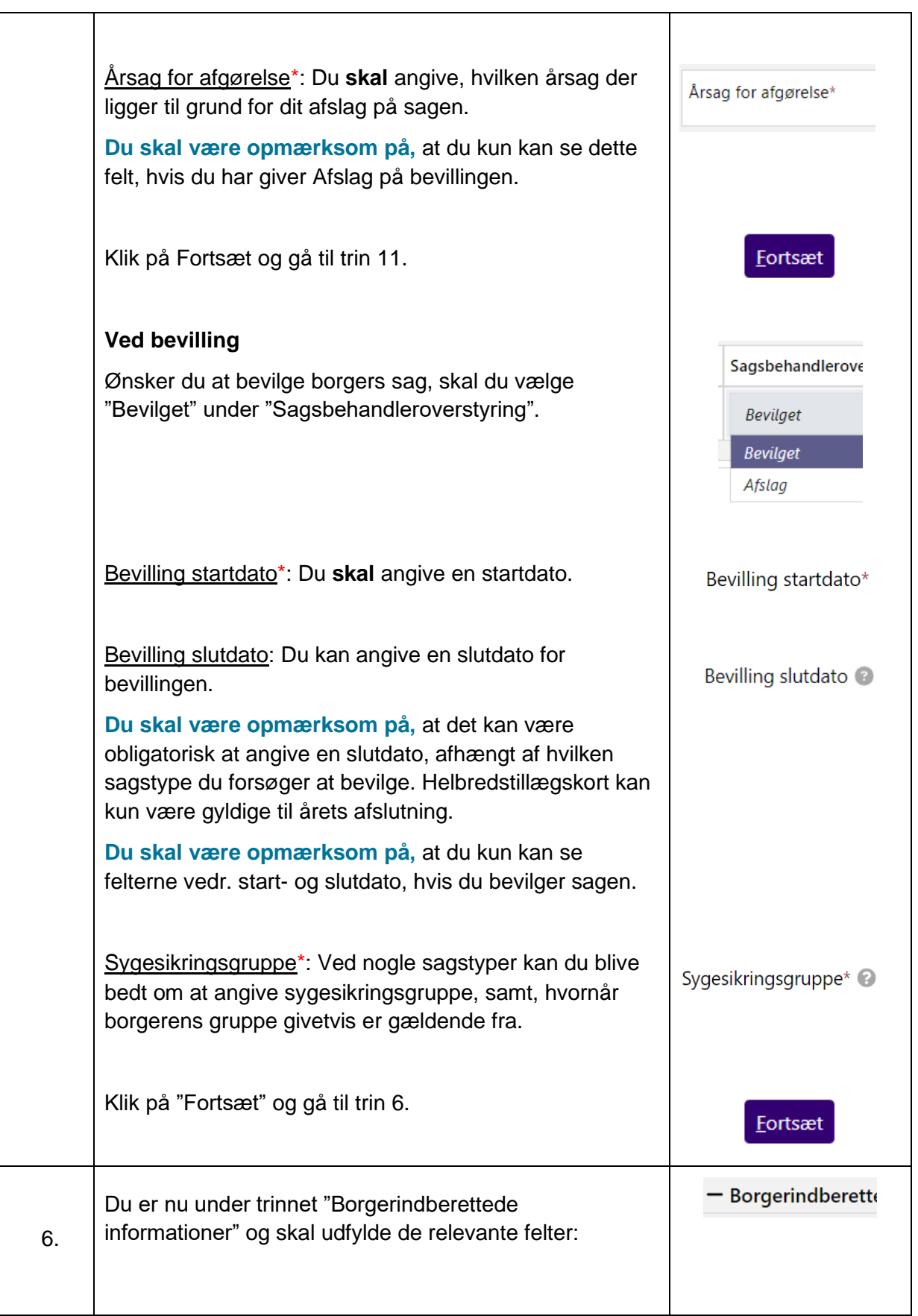

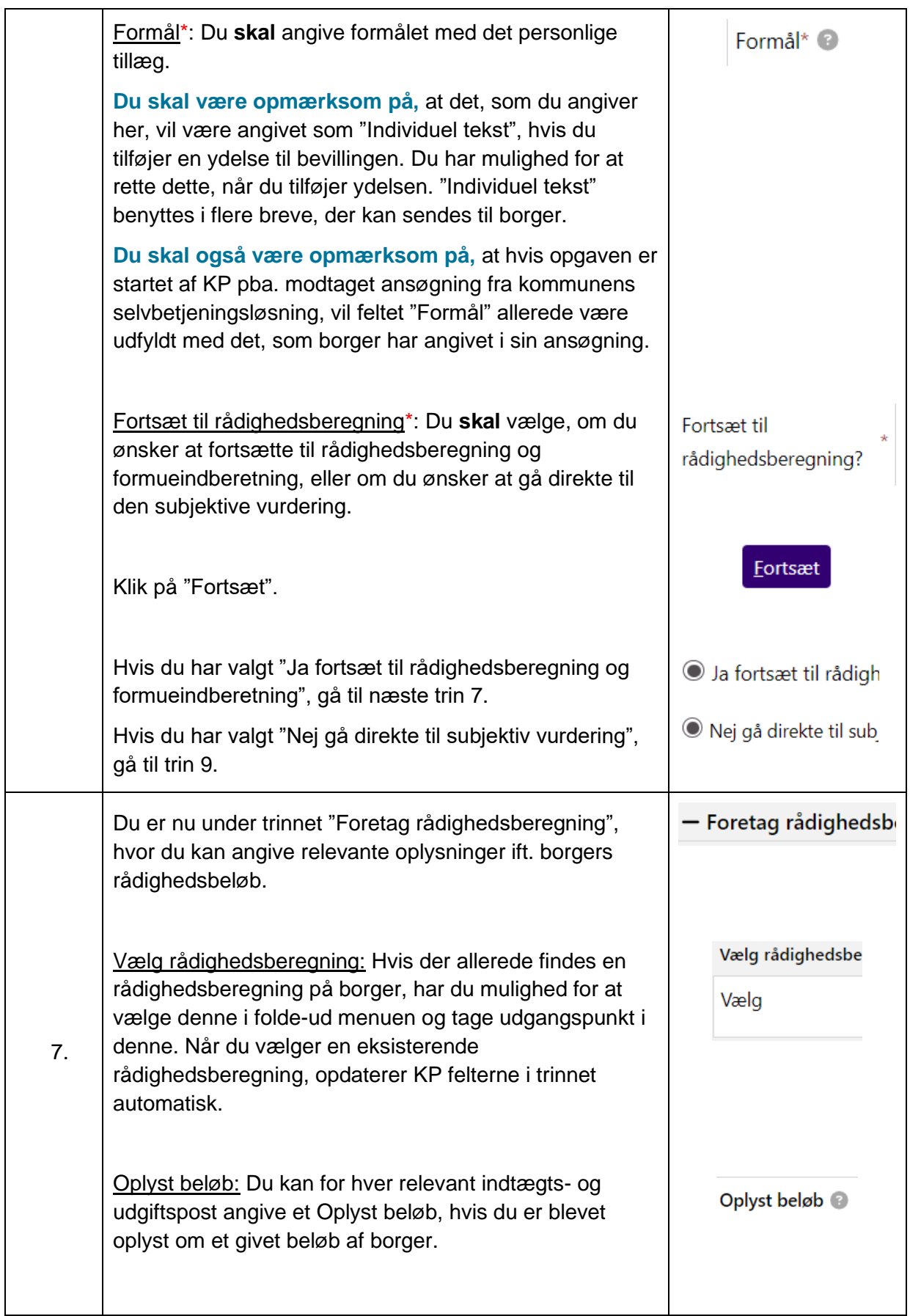

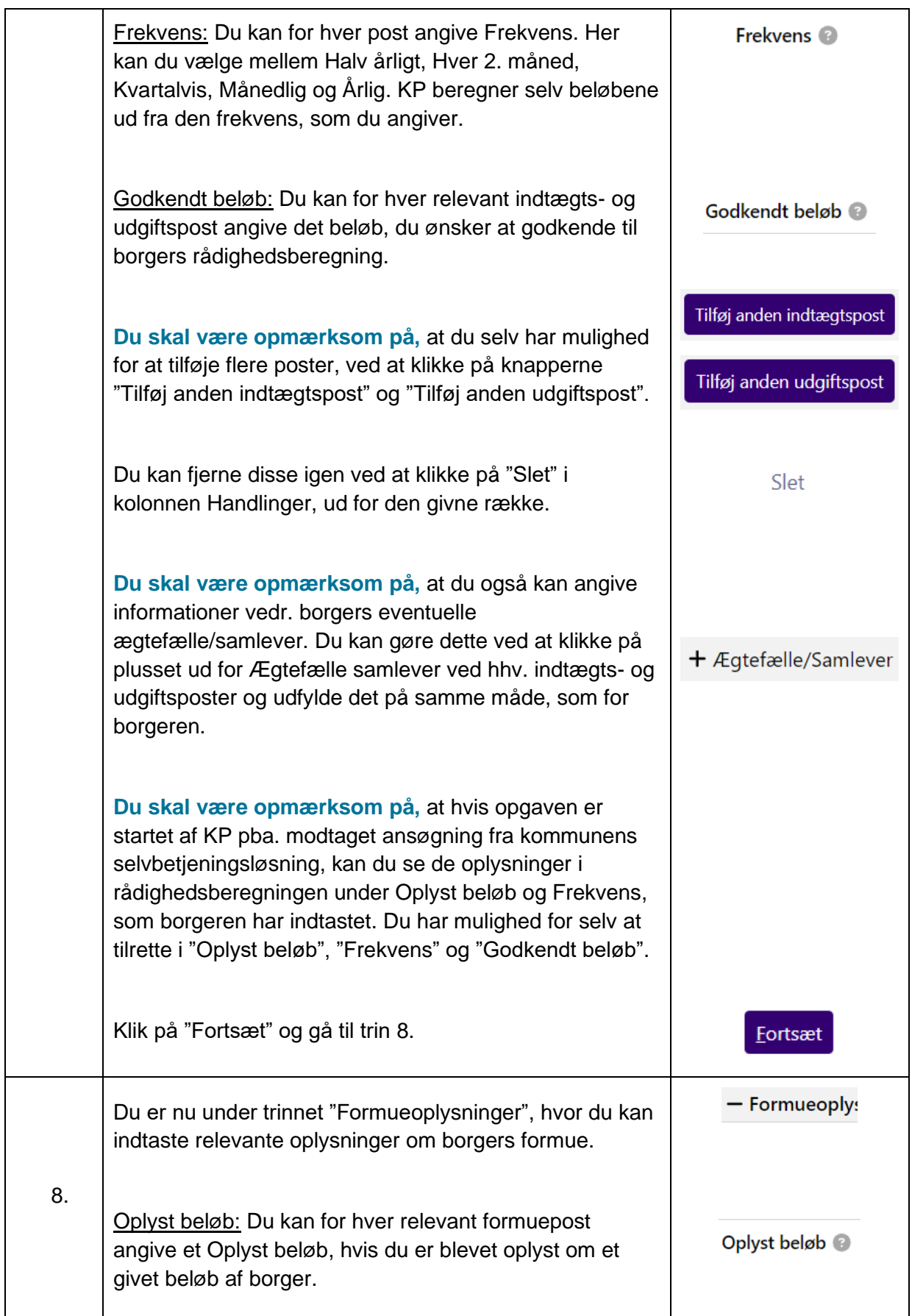

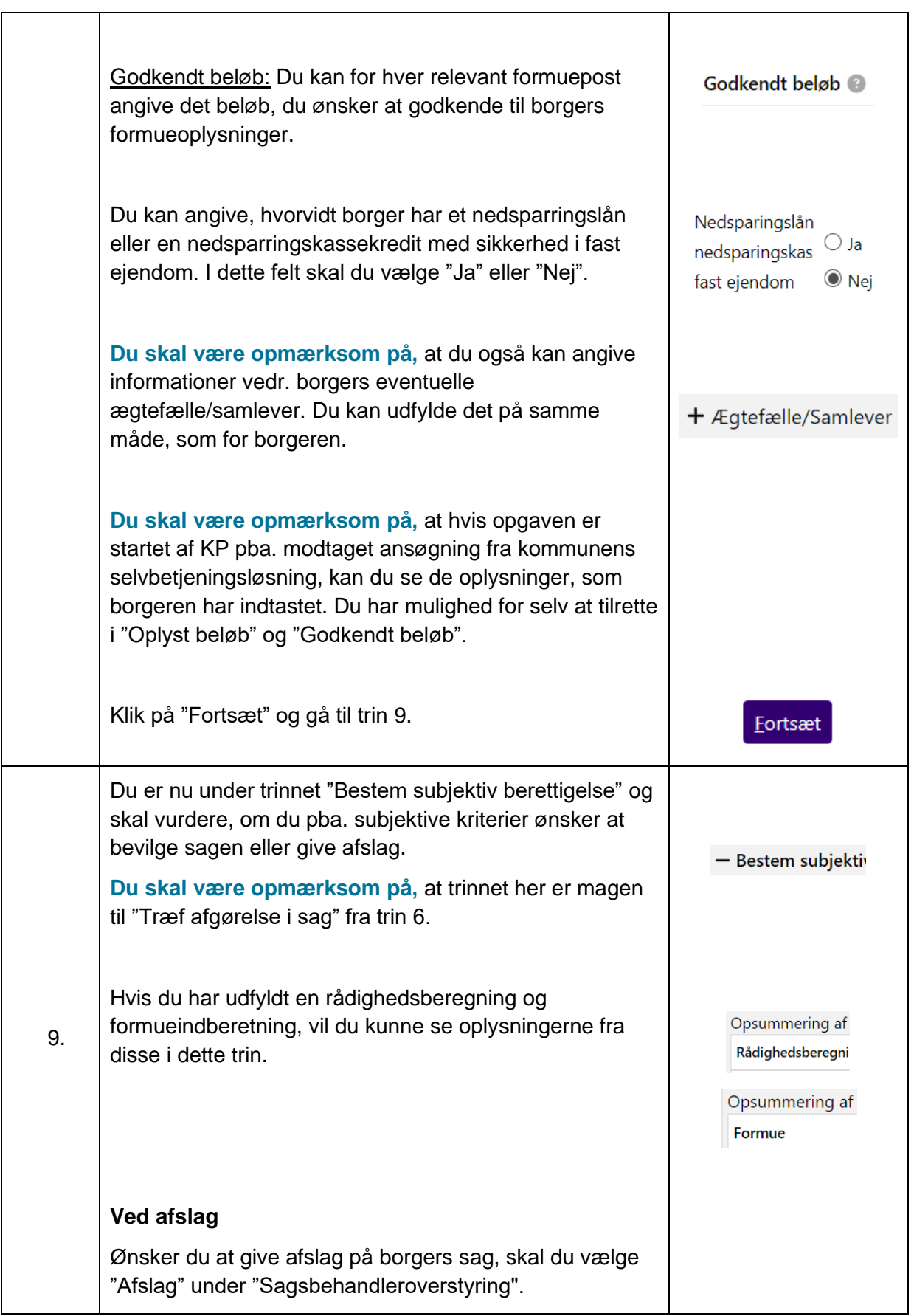

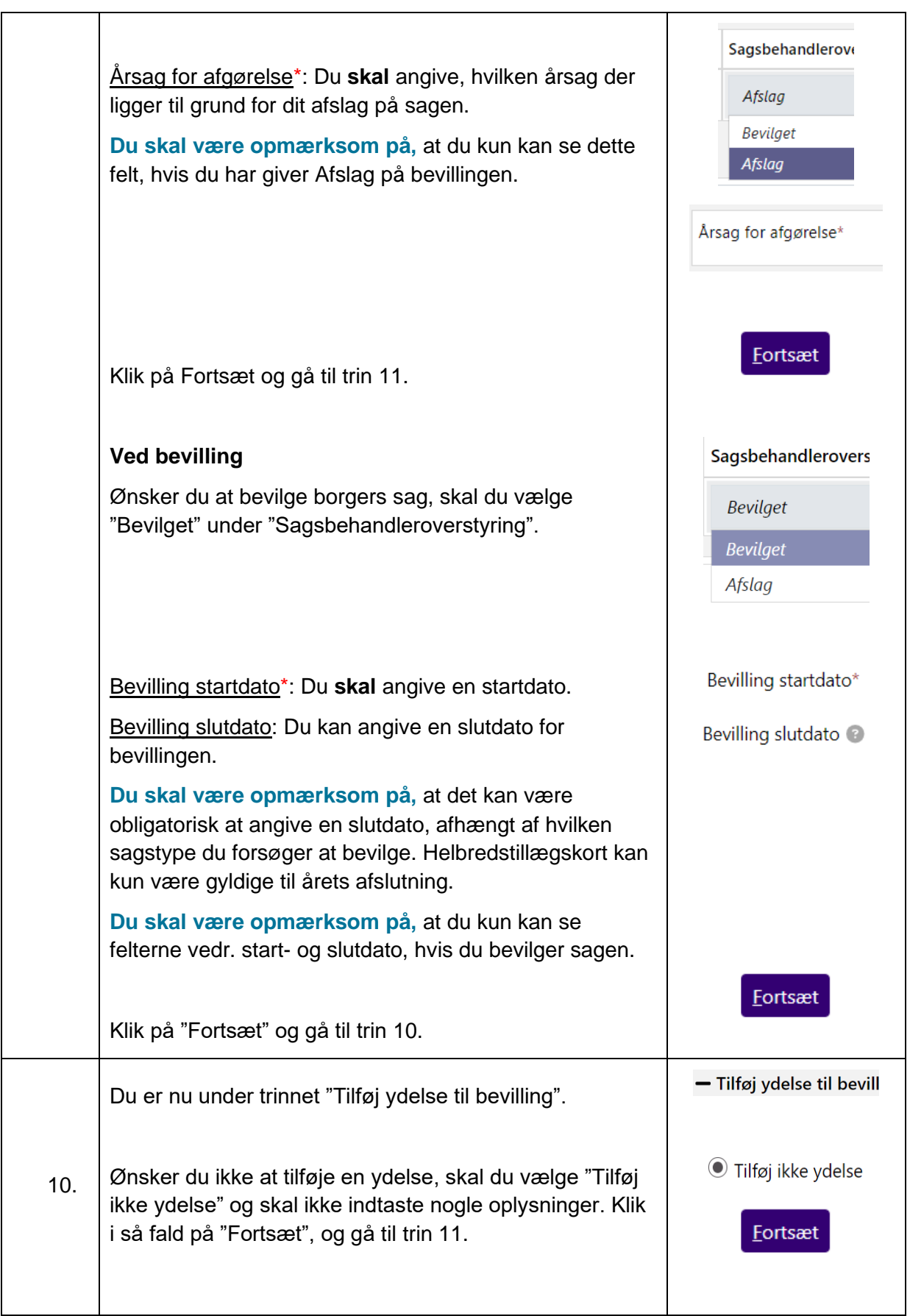

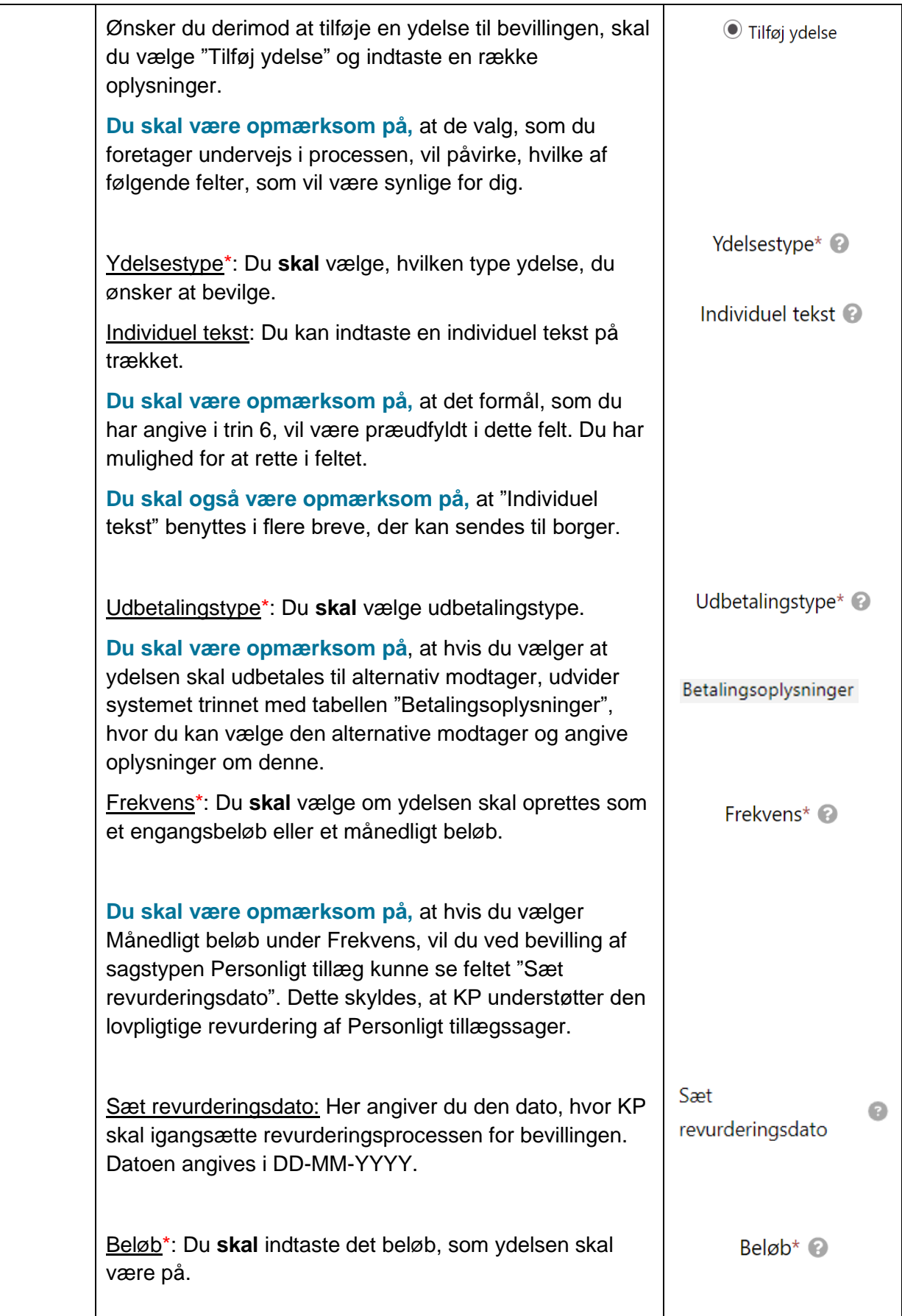

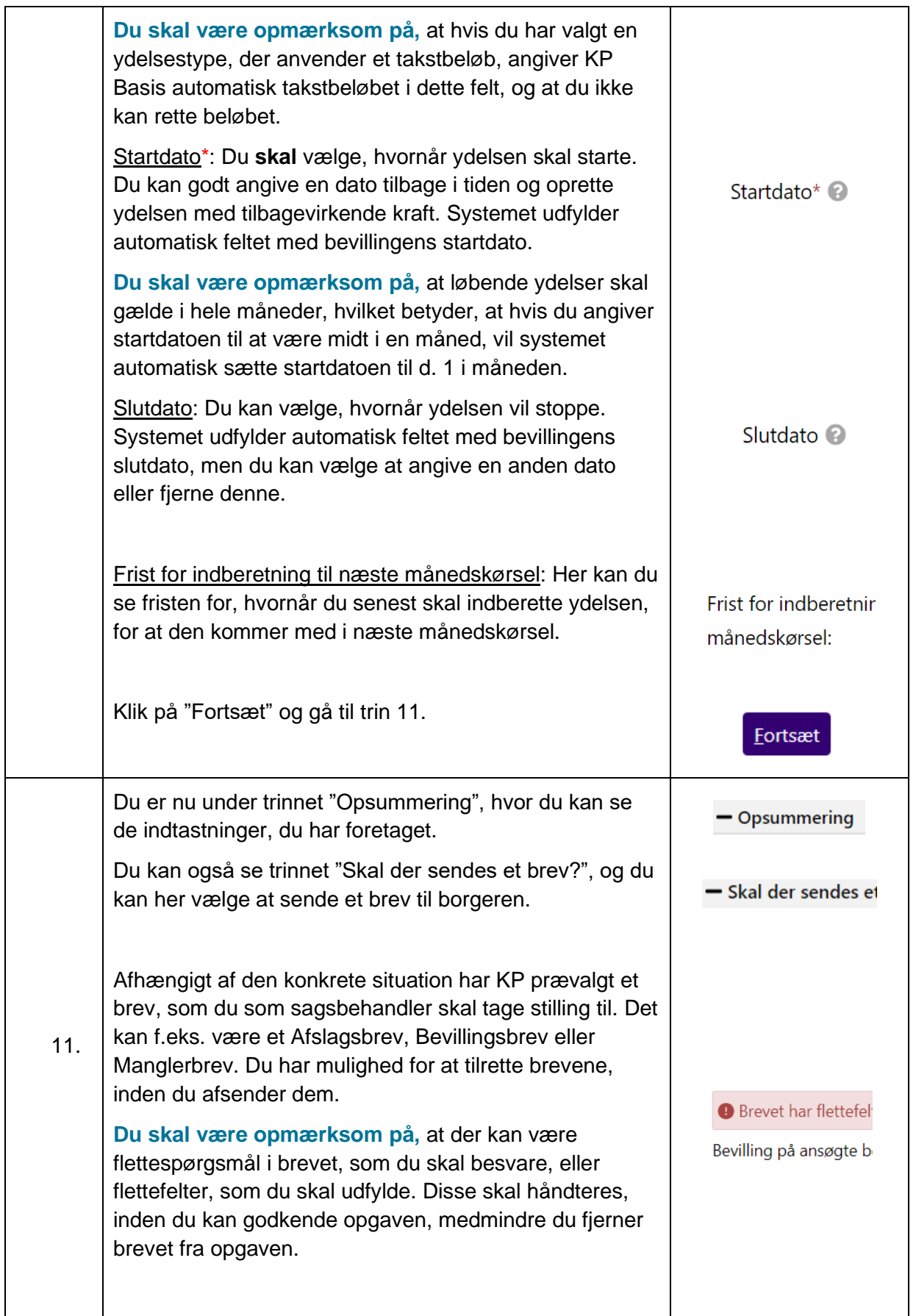

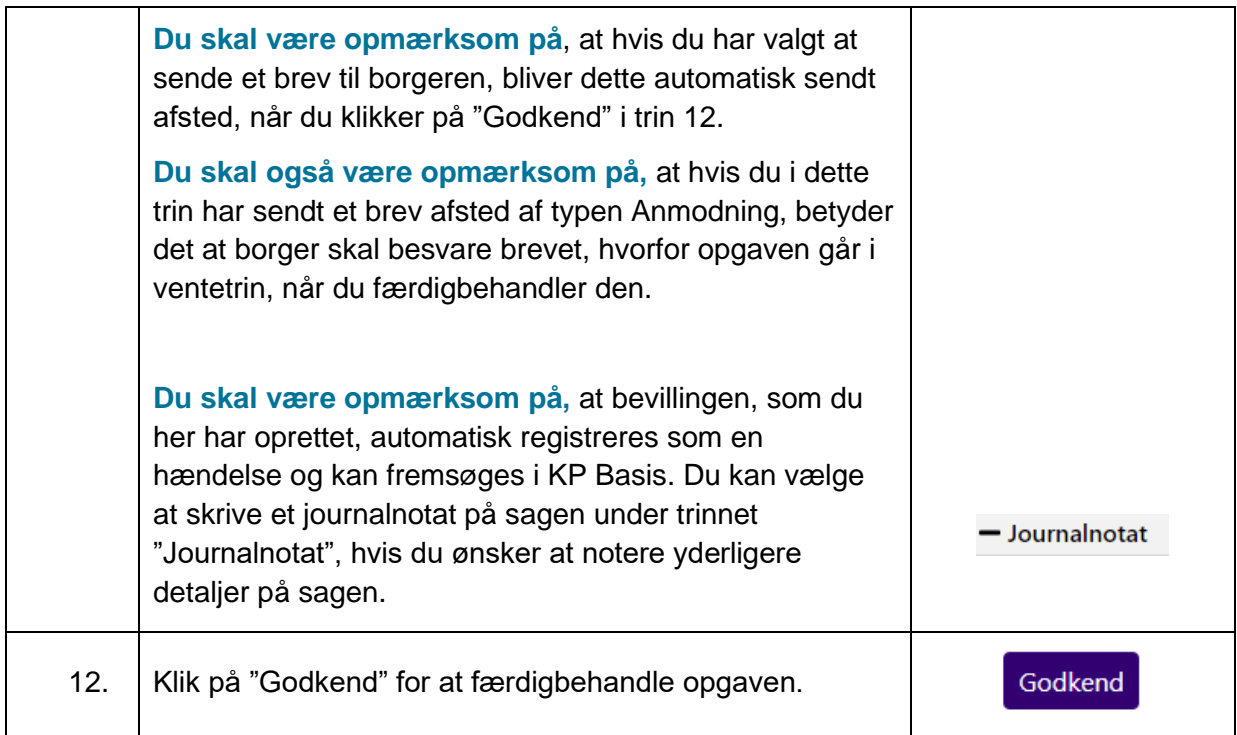